# **Sed**

A ferramenta **sed** é un editor de texto, así permite modificar grupos de caracteres. Un dos usos máis empregado é a sustitución de caracteres.

# **Sumario**

- [1](#page-0-0) [Sintaxe](#page-0-0)
	- ♦ [1.1](#page-0-1) [Argumentos](#page-0-1)
	- ♦ [1.2](#page-0-2) [Opcións](#page-0-2)
	- ♦ [1.3](#page-1-0) [Instrucións](#page-1-0)
	- ♦ [1.4](#page-1-1) [Estruturas de control](#page-1-1)
	- ♦ [1.5](#page-1-2) [O espazo modelo e o espazo contenedor](#page-1-2)
- [2](#page-2-0) [Utilizando](#page-2-0) *Sed*
	- ♦ [2.1](#page-2-1) [Modificar un texto por outro](#page-2-1)
	- ♦ [2.2](#page-3-0) [Concatenar varias sentenzas](#page-3-0)
	- [2.3](#page-3-1) [Filtrar liñas](#page-3-1) ♦
		- ◊ [2.3.1](#page-3-2) **[Facer cambios nunha liña escollida pola súa posición no documento de texto:](#page-3-2)**
		- ◊ [2.3.2](#page-4-0) [Visualizar só as primeiras liñas](#page-4-0)
		- ◊ [2.3.3](#page-4-1) [Visualizar as últimas liñas](#page-4-1)
	- ♦ [2.4](#page-5-0) [Executar máis dun comando nunha liña individual](#page-5-0)
	- ♦ [2.5](#page-5-1) [Borrar liñas](#page-5-1)
	- ♦ [2.6](#page-6-0) [Insertar e engadir texto](#page-6-0)
	- ♦ [2.7](#page-7-0) [Cambiar o contido dunha liña](#page-7-0)
	- ♦ [2.8](#page-7-1) [O comando "transformar"](#page-7-1)
	- ♦ [2.9](#page-8-0) [Comandos para imprimir](#page-8-0)
	- ♦ [2.10](#page-8-1) [Usando arquivos](#page-8-1)
	- ♦ [2.11](#page-10-0) Emprego de *[program-file](#page-10-0)*
	- [2.12](#page-10-1) [Comandos multiliña](#page-10-1) ♦
		- ◊ [2.12.1](#page-10-2) [Os comandos](#page-10-2) *next*
		- ◊ [2.12.2](#page-11-0) [Comando de borrado multiliña](#page-11-0)
		- ◊ [2.12.3](#page-12-0) [Comando de impresión multiliña](#page-12-0)
	- ♦ [2.13](#page-12-1) O "*[Hold space](#page-12-1)*"
	- ♦ [2.14](#page-13-0) [Negando un comando](#page-13-0)
	- ◆ [2.15](#page-14-0) [Cambiando o fluxo](#page-14-0)
		- ◊ [2.15.1](#page-14-1) [Derivación](#page-14-1)
		- ◊ [2.15.2](#page-15-0) [Testing](#page-15-0)
- [3](#page-15-1) [Exemplos](#page-15-1)
	- ♦ [3.1](#page-16-0) [Exemplo de cambio da configuración IP](#page-16-0)
- [4](#page-17-0) [Enlaces interesantes](#page-17-0)

# <span id="page-0-0"></span>**Sintaxe**

Unha liña de comando *sed* ten a seguinte sintaxe:

```
sed [-n] program [file-list]
sed [-n] -f program-file [file-list]
```
### <span id="page-0-1"></span>**Argumentos**

- O *program* é un programa *sed* que se inclúe na liña de comandos.
- Este formato nos permite escribir sinxelos e breves programas *sed* sen crear un *program-file* separado.
- O *program-file* é o nome de ruta dun ficheiro que conteña un programa *sed*.
- A *file-list* contén os nomes de ruta dos ficheiros ordinarios que procesa *sed*. Estes son os ficheiros de entrada. Cando non especificamos un ficheiro, *sed* toma a súa entrada dende a entrada estándar.

### <span id="page-0-2"></span>**Opcións**

**-f** *program-file* fai que *sed* lea o seu programa dende o ficheiro chamado *program-file* en vez de dende a liña de comando. Podemos utilizar • esta opción en mais dunha ocasión na liña de comando.

- **-i [suffix]** edita os ficheiros no seu lugar. Sen esta opción *sed* envía a súa saída á saída estándar. Con esta opción *sed* rempraza o ficheiro que está procesando coa súa saída. Cando especificamos un sufixo, *sed* fai unha copia do ficheiro orixinal. Esta copia ten o nome do ficheiro orixinal có sufixo engadido. Debemos incluír un punto no sufixo se queremos que apareza un punto entre o nome do ficheiro orixinal e o sufixo.
- **--help** resume cómo empregar *sed*.
- **--quiet** ou **-n -silent** : Fai que *sed* non copie as liñas á saída estándar a excepción das que especificou a instrución *Print(p)* ou o *flag*.

### <span id="page-1-0"></span>**Instrucións**

- **d (***delete***):** A instrución *delete* fai que *sed* non escriba as liñas que seleccione e non finalice de procesalas. Despois de executar *sed*, unha instrución *delete* le a seguinte liña de entrada e comeza de novo coa primeira instrución do *program* ou *program-file*.
- **n (***next***):** Se é axeitada, a instrución *next* escribe a liña seleccionada neste intre, le a seguinte liña de entrada e comeza a procesar a nova liña coa seguinte instrución de *program* ou *program-file*.
- **a (***append***):** A instrución *append* adxunta unha ou mais liñas á liña seleccionada neste momento. Se precedemos a instrución *append* con dúas direccións, adxunta cada liña que estea seleccionada polas direccións; as antigas versións de *sed* non aceptaban instrucións *append* con dúas direccións. Se non precedemos unha instrución *append* cunha dirección, adxúntase a cada liña de entrada.
- **i (***insert***):** A instrución *insert* é idéntica á instrución *append* a excepción de que coloca o novo texto antes da liña seleccionada.
- **c (***change***):** A instrución *change* é parecida a *append* e *insert* a excepción de que cambia as liñas seleccionadas para que conteña o novo texto. Cando especificamos un rango de dirección, *change* rempraza todo o rango de liñas cunha soa ocurrencia do novo texto.
- **s (***substitute***):** Esta instrución en *sed* ten o seguinte formato:

[address[,address]] s/pattern/replacement-string/[g] [p] [w file]

· O modelo é unha expresión regular que se delimita por calquera carácter que non sexa un espazo ou unha nova liña, normalmente é unha barra (/). A cadea de remprazo comeza inmediatamente despois do segundo delimitador e debe finalizarse có mesmo delimitador. O delimitador final (o terceiro) é necesario. A cadea de remprazo pode conter un ampersand (&), que *sed* rempraza có modelo que concorda. A menos que empreguemos o indicador **g**, a instrución *substitute* rempraza só a primeira ocurrencia do modelo en cada liña seleccionada.

- · **p (***print***):** A instrución *print* escribe as liñas seleccionadas na salida estándar.
- · **w file (***write***):** Esta instrución é parecida á instrución *print* a excepción de que envía a saída ao ficheiro especificado por *file*.
- · **r file (***read***):** A instrución *read* lé os contidos do ficheiro especificado e os adxunta á liña seleccionada.
- · **q (***quit***):** A instrución *quit* fai que *sed* remate inmediatamente.

### <span id="page-1-1"></span>**Estruturas de control**

- **! (NOT):** Fai que *sed* aplique a seguinte instrución, situada na mesma liña, a cada unha das liñas non seleccionadas pola sección da dirección da instrución.
- **{} (grupo de instrucións):** Cando encerramos un grupo de instrucións entre un par de chaves, unha soa dirección (ou unha parella de direccións) selecciona as liñas nas que opera o grupo de instrucións. Emprégase o punto e coma (;) para separar varios comandos que aparecen nunha soa liña.
- **: label:** Identifica unha localización dentro dun programa *sed*. A etiqueta é útil como obxectivo para as instrucións disxuntivas **b** e **t**.
- **b [label]:** Transfire o control incondicionalmente a *label*. Sen *label*, salta o resto de instrucións na liña actual da entrada e le a seguinte liña da entrada.
- **t [label]:** Transfire o control a *label* só se tivo éxito unha instrución *substitute* dende a liña mais recente de entrada que se leu. Sen *label*, salta o resto das instrucións da liña actual de entrada e le a seguinte liña de entrada.

### <span id="page-1-2"></span>**O espazo modelo e o espazo contenedor**

- A utilidade *sed* ten dous *buffer*. Os comandos revisados ata o de agora funcionan có espazo modelo, que inicialmente contén a liña de entrada que leu *sed*. O espazo contenedor pode conter datos mentres manipulamos datos no espazo modelo; é un *buffer* temporal. Vexamos os comandos que moven datos entre o espazo modelo e o espazo contenedor.
	- · **g :** Copia os contidos do espazo contenedor ao espacio modelo. Pérdense os contidos orixinais do espazo modelo.
	- · **G :** Adxunta unha nova liña e os contidos do espazo contenedor ao espazo modelo.
	- · **h :** Copia os contidos do espazo modelo ao espazo contenedor. Pérdense os contidos orixinais do espazo contenedor.
	- · **H :** Adxunta unha *NEWLINE* e os contidos do espazo modelo ao espazo contenedor.
	- · **x :** Intercambia os contidos do espazo modelo e o espazo contenedor.

# <span id="page-2-0"></span>**Utilizando** *Sed*

### <span id="page-2-1"></span>**Modificar un texto por outro**

\$ cat texto.txt

Para modificar un texto por outro podemos empregar o parámetro "s":

```
ola e adeus, ola e adeus
ola e adeus, ola e adeus
#
# Cambia a primeira das coincidencias:
$ sed 's/ola/OLA/' texto.txt 
OLA e adeus, ola e adeus
OLA e adeus, ola e adeus
#
# Cambiar a segunda das coincidencias:
$ sed 's/ola/OLA/2' texto.txt 
ola e adeus, OLA e adeus
ola e adeus, OLA e adeus
#
# Cambiar todas as coincidencias existentes:
$ sed 's/ola/OLA/g' texto.txt 
OLA e adeus, OLA e adeus
OLA e adeus, OLA e adeus
#
# Quitar todos os espazos:
$ sed 's/ //g' texto.txt 
olaeadeus,olaeadeus
olaeadeus,olaeadeus
#
# Gardar a saída nun arquivo de texto:
$ sed 's/ola/OLA/w salida.txt' texto.txt 
OLA e adeus, ola e adeus
OLA e adeus, ola e adeus 
$ cat salida.txt 
OLA e adeus, ola e adeus
OLA e adeus, ola e adeus
#
# Se NON queremos que o comando mostre a saída por pantalla, só a saída "-n":
$ sed -n 's/ola/OLA/gw salida.txt' texto.txt 
$ cat salida.txt
OLA e adeus, OLA e adeus
OLA e adeus, OLA e adeus
```
Con **sed** é moi interesante empregar expresións regulares (precisamos empregar o parámetro **-E**). Para ver o seu funcionamento, podemos facer a seguinte práctica, nela empregamos o contido do arquivo **/etc/network/interfaces**, configurado cunha ip estática e, buscando as IPs existentes nel, crear un novo arquivo chamado **interfaces.mod** coas IPs cambiadas por **i.i.i.i**. Recorda que a RegExp dunha IP pode ser algo como: **([0-9]{1,3}\.){3}[0-9]{1,3}**

```
# Gardamos unha copia de /etc/network/interfaces
$ cp /etc/network/interfaces /home/usuario/interfaces
# Buscamos as liñas que teñen unha IP,
# empregamos 'p' para que mostre a saída e 'n' para que non repita a entrada.
$ sed -En '/([0-9]{1,3}\.){3}[0-9]{1,3}/p' interfaces
# Creamos o arquivo interfaces.mod
$ sed -E 's/([0-9]{1,3}\.){3}[0-9]{1,3}/i.i.i.i/g' interfaces > interfaces.mod
# Ver a diferencia do contido de interfaces.mod creado do seguinte xeito
$ sed -En 's/([0-9]{1,3}\). {3}[0-9]{1,3}/i.i.i.i}/gw interfaces.mod' interfaces
# Neste último só aparecen as liñas modificadas...
```
#### • **Caracteres especiais**

Hai caracteres que poden darnos problemas, vexamos un exemplo:

```
# Podemos empregar o carácter "\":
$ sed 's/\/bin\/sh/\/bin\/csh/' /etc/passwd
#
```
# O comando sed admite outro carácter distinto como delimitador:

\$ sed 's!/bin/sh!/bin/csh!' /etc/passwd

### <span id="page-3-0"></span>**Concatenar varias sentenzas**

Para concatenar varias sentenzas en sed utilízase a opción "-e":

```
$ cat texto.txt 
ola e adeus, ola e adeus
ola e adeus, ola e adeus
$ cat texto.txt | sed -e "s/ola/OLA/g" -e "s/ //g"
OLAeadeus,OLAeadeus
OLAeadeus,OLAeadeus
```
### <span id="page-3-1"></span>**Filtrar liñas**

<span id="page-3-2"></span>**Facer cambios nunha liña escollida pola súa posición no documento de texto:**

```
$ cat texto.txt 
Liña 1: ola e adeus, ola e adeus
Liña 2: ola e adeus, ola e adeus
Liña 3: ola e adeus, ola e adeus
Liña 4: ola e adeus, ola e adeus
#
# Modificar a Liña 2:
$ sed '2s/ola/OLA/' texto.txt 
Liña 1: ola e adeus, ola e adeus
Liña 2: OLA e adeus, ola e adeus
Liña 3: ola e adeus, ola e adeus
Liña 4: ola e adeus, ola e adeus
#
# Modificar as Liñas 2 e 3:
sed '2,3s/ola/OLA/' texto.txt 
Liña 1: ola e adeus, ola e adeus
Liña 2: OLA e adeus, ola e adeus
Liña 3: OLA e adeus, ola e adeus
Liña 4: ola e adeus, ola e adeus
#
# Modificar todas as Liñas dende a 2 ata o final:
$ sed '2,$s/ola/OLA/' texto.txt 
Liña 1: ola e adeus, ola e adeus
Liña 2: OLA e adeus, ola e adeus
Liña 3: OLA e adeus, ola e adeus
Liña 4: OLA e adeus, ola e adeus
```
### • **Facer cambios nunha liña escollida por unha coincidencia no seu contido:**

```
$ cat texto.txt 
Liña 1: ola e adeus, ola e adeus
Liña 2: ola e adeus, ola e adeus
Liña 3: ola e adeus, ola e adeus
Liña 4: ola e adeus, ola e adeus
#
# Modificamos a "Liña 3":
$ sed '/Liña 3/s/ola/OLA/' texto.txt 
Liña 1: ola e adeus, ola e adeus
Liña 2: ola e adeus, ola e adeus
Liña 3: OLA e adeus, ola e adeus
Liña 4: ola e adeus, ola e adeus
```
-> Recordade que se poden empregar as expresións regulares có parámetro **-E**.

#### • **Só visualizar liñas, sen facer cambios:**

-Visualizar todas as liñas do comando **ip a show enp0s3** que conteñen a palabra *inet*.

```
$ ip a show enp0s3 | sed '/inet/p'
2: enp0s3: <BROADCAST,MULTICAST,UP,LOWER_UP> mtu 1500 qdisc pfifo_fast state UP group default qlen 1000
    link/ether 08:00:27:45:33:71 brd ff:ff:ff:ff:ff:ff
```

```
 inet 192.168.1.110/24 brd 192.168.1.255 scope global enp0s3
 inet 192.168.1.110/24 brd 192.168.1.255 scope global enp0s3
   valid_lft forever preferred_lft forever
 inet6 fe80::a00:27ff:fe45:3371/64 scope link 
 inet6 fe80::a00:27ff:fe45:3371/64 scope link 
    valid_lft forever preferred_lft forever
```
-Se engadimos a opción **-n** *sed* só visualiza as liñas seleccionadas:

```
$ ip a show enp0s3 | sed -n '/inet/p'
    inet 192.168.1.110/24 brd 192.168.1.255 scope global enp0s3
     inet6 fe80::a00:27ff:fe45:3371/64 scope link
```
-Tamén podemos empregar Expresións Regulares engadindo o parámetro **-E**:

```
$ ip a show enp0s3 | sed -En '/\binet\b/p'
    inet 192.168.1.110/24 brd 192.168.1.255 scope global enp0s3
```
#### <span id="page-4-0"></span>**Visualizar só as primeiras liñas**

#### Visualizar as 3 primeiras liñas

```
$ ip a show enp0s3 | sed '3 q'
```
2: enp0s3: <BROADCAST,MULTICAST,UP,LOWER\_UP> mtu 1500 qdisc pfifo\_fast state UP group default qlen 1000 link/ether 08:00:27:45:33:71 brd ff:ff:ff:ff:ff:ff inet 192.168.1.110/24 brd 192.168.1.255 scope global enp0s3

#### <span id="page-4-1"></span>**Visualizar as últimas liñas**

```
# Ver só a última liña
$ ip a show enp0s3 | sed -n '$p'
       valid_lft forever preferred_lft forever
#
# Mostrar dende a liña 3 ata o final:
$ ip a show enp0s3 | sed -n '3,$p'
    inet 192.168.1.110/24 brd 192.168.1.255 scope global enp0s3
       valid_lft forever preferred_lft forever
    inet6 fe80::a00:27ff:fe45:3371/64 scope link 
       valid_lft forever preferred_lft forever
```
Máis omplicado de facer é mostrar un número determinado de liñas do final (emulación do comando [tail\)](http://es.wikipedia.org/wiki/Tail), vexamos como:

#### • **Visualizar só as 3 últimas liñas dun documento:**

```
$ ip a show enp0s3 | sed '$q; :loop; N; 4,$D; b loop'
       valid_lft forever preferred_lft forever
     inet6 fe80::a00:27ff:fe45:3371/64 scope link 
       valid_lft forever preferred_lft forever
```
#### Explicación:

**;** - Para combinar varios comandos sed nunha liña.

**:loop** - Creamos a etiqueta "loop" para poder saltar a ela en calquera momento con "b loop". Créase así unha iteración ([Explicación da creación de etiquetas en sed\)](http://www.thegeekstuff.com/2009/12/unix-sed-tutorial-6-examples-for-sed-branching-operation/).

**\$q** - Na última liña deixa de executar o comando (**q** é o *quit command*) e imprime o *pattern space*.

**N** - Salto á seguinte liña.

**4,\$D** - Selecciónanse sempre 4 liñas do documento borrando a primeira delas e deixando así as 3 últimas das seleccionadas.

Como esta iteración faise dende o principio do documento ata o final, conséguese seleccionar só as 3 últimas liñas... ◊ Visualizar só as 2 últimas liñas dun documento:

```
$ ip a show enp0s3 | sed '$!N;$!D'
    inet6 fe80::a00:27ff:fe45:3371/64 scope link 
        valid_lft forever preferred_lft forever
```
#### <span id="page-5-0"></span>**Executar máis dun comando nunha liña individual**

Para executar máis dun comando nunha liña individual podemos empregar "chaves". Vexamos un exemplo:

```
$ ip a show enp0s3 | sed -E '{
s/([0-9]{1,3}\.)(3)[0-9]{1,3}/iii.iii.iii.iii/g
s/\/[0-9]{1,2}/\/mm/g
}'
2: enp0s3: <BROADCAST,MULTICAST,UP,LOWER_UP> mtu 1500 qdisc pfifo_fast state UP group default qlen 1000
    link/ether 08:00:27:45:33:71 brd ff:ff:ff:ff:ff:ff
     inet iii.iii.iii.iii/mm brd iii.iii.iii.iii scope global enp0s3
        valid_lft forever preferred_lft forever
     inet6 fe80::a00:27ff:fe45:3371/mm scope link 
       valid_lft forever preferred_lft forever
```
### <span id="page-5-1"></span>**Borrar liñas**

O comando *delete*, **d**, permítenos borrar as liñas seleccionadas. Vexamos uns exemplos que ilustran o seu funcionamento:

```
# Arquivo de traballo:
$ cat texto.txt 
Liña 1: ola e adeus, ola e adeus
Liña 2: ola e adeus, ola e adeus
Liña 3: ola e adeus, ola e adeus
Liña 4: ola e adeus, ola e adeus
#
# Borrar todo o arquivo:
$ sed 'd' texto.txt 
#
# Borrar a terceira liña:
$ sed '3 d' texto.txt 
Liña 1: ola e adeus, ola e adeus
Liña 2: ola e adeus, ola e adeus
Liña 4: ola e adeus, ola e adeus
#
# Borrar as liñas 2 e 3:
$ sed '2,3 d' texto.txt 
Liña 1: ola e adeus, ola e adeus
Liña 4: ola e adeus, ola e adeus
#
# Borrar as liñas dende a 3 ata o final:
$ sed '3,$ d' texto.txt 
Liña 1: ola e adeus, ola e adeus
Liña 2: ola e adeus, ola e adeus
#
# Borrar a liña que ten o texto "Liña 2":
$ sed '/Liña 2/d' texto.txt 
Liña 1: ola e adeus, ola e adeus
Liña 3: ola e adeus, ola e adeus
Liña 4: ola e adeus, ola e adeus
#
# Si es una expresión regular recuerda añadir el parámetro '-E'
```
Tamén se pode borrar un rango de liñas empregando dous texto de busca, pero hai que ter coidado con isto. O primeiro texto de busca especifica o "inicio" do borrado das liñas, e o segundo texto de busca especifica o "fin" do borrado de liñas. O editor **sed** borra as liñas existentes entre as dúas seleccionadas:

```
$ cat texto.txt
Liña 1: ola e adeus, ola e adeus
Liña 2: ola e adeus, ola e adeus
Liña 3: ola e adeus, ola e adeus
Liña 4: ola e adeus, ola e adeus
$ sed '/2/,/3/d' texto.txt 
Liña 1: ola e adeus, ola e adeus
Liña 4: ola e adeus, ola e adeus
#
# O problema está se volve a existir unha coincidencia do "inicio do borrado das liñas":
$ cat texto.txt 
Liña 1: ola e adeus, ola e adeus
Liña 2: ola e adeus, ola e adeus
```

```
Liña 3: ola e adeus, ola e adeus
Liña 4: ola e adeus, ola e adeus
Liña 5: ola e adeus, ola e adeus
...
Liña 12: ola e adeus, ola e adeus
...
$ sed '/2/,/3/d' texto.txt 
Liña 1: ola e adeus, ola e adeus
Liña 4: ola e adeus, ola e adeus
Liña 5: ola e adeus, ola e adeus
...
```
### <span id="page-6-0"></span>**Insertar e engadir texto**

O editor *sed* permite insertar e engadir liñas de texto. Vexamos exemplos para ver as diferencias entre eles:

```
$ cat texto.txt 
Liña 1: ola e adeus, ola e adeus
Liña 2: ola e adeus, ola e adeus
Liña 3: ola e adeus, ola e adeus
Liña 4: ola e adeus, ola e adeus
Liña 5: ola e adeus, ola e adeus
...
Liña 12 outra vez: ola e adeus, ola e adeus
...
# Nova liña antes dunha seleccionada:
$ sed '7i\Liña 11: Nova liña\' texto.txt 
Liña 1: ola e adeus, ola e adeus
Liña 2: ola e adeus, ola e adeus
Liña 3: ola e adeus, ola e adeus
Liña 4: ola e adeus, ola e adeus
Liña 5: ola e adeus, ola e adeus
...
Liña 11: Nova liña
Liña 12 outra vez: ola e adeus, ola e adeus
...
#
# Nova liña despois dunha seleccionada:
$ sed '5a\Liña 6: Nova liña\' texto.txt 
Liña 1: ola e adeus, ola e adeus
Liña 2: ola e adeus, ola e adeus
Liña 3: ola e adeus, ola e adeus
Liña 4: ola e adeus, ola e adeus
Liña 5: ola e adeus, ola e adeus
Liña 6: Nova liña
...
Liña 12 outra vez: ola e adeus, ola e adeus
...
#
# Nova liña ao final:
$ sed '$a\Última liña\' texto.txt 
Liña 1: ola e adeus, ola e adeus
Liña 2: ola e adeus, ola e adeus
Liña 3: ola e adeus, ola e adeus
Liña 4: ola e adeus, ola e adeus
Liña 5: ola e adeus, ola e adeus
...
Liña 12 outra vez: ola e adeus, ola e adeus
...
Última liña
#
# Nova liña ao principio do documento:
$ sed '1i\Primeira liña\' texto.txt 
Primeira liña
Liña 1: ola e adeus, ola e adeus
Liña 2: ola e adeus, ola e adeus
Liña 3: ola e adeus, ola e adeus
Liña 4: ola e adeus, ola e adeus
Liña 5: ola e adeus, ola e adeus
Liña 12 outra vez: ola e adeus, ola e adeus
...
```
#### <span id="page-7-0"></span>**Cambiar o contido dunha liña**

Para cambiar o contido dunha liña hai que especificar separadamente a liña na que hai que traballar.

```
$ cat texto.txt 
Liña 1: ola e adeus, ola e adeus
Liña 2: ola e adeus, ola e adeus
Liña 3: ola e adeus, ola e adeus
Liña 4: ola e adeus, ola e adeus
Liña 5: ola e adeus, ola e adeus
...
Liña 12 outra vez: ola e adeus, ola e adeus
...
#
# Pódese especificar unha liña có número que ocupa:
$ sed '3c\Esta é a liña cambiada...' texto.txt
Liña 1: ola e adeus, ola e adeus
Liña 2: ola e adeus, ola e adeus
Esta é a liña cambiada...
Liña 4: ola e adeus, ola e adeus
Liña 5: ola e adeus, ola e adeus
...
Liña 12 outra vez: ola e adeus, ola e adeus
...
#
# Pódese tamén especificar unha liña por coincidencia dun texto:
$ sed '/Liña 3/c\Esta é a liña cambiada...' texto.txt
Liña 1: ola e adeus, ola e adeus
Liña 2: ola e adeus, ola e adeus
Esta é a liña cambiada...
Liña 4: ola e adeus, ola e adeus
Liña 5: ola e adeus, ola e adeus
...
Liña 12 outra vez: ola e adeus, ola e adeus
...
#
# Pódese intentar facer o cambio de varias liñas, pero o resultado non será o esperado:
$ sed '2,4c\Esta é a liña cambiada...' texto.txt
Liña 1: ola e adeus, ola e adeus
Esta é a liña cambiada...
Liña 5: ola e adeus, ola e adeus
...
Liña 12 outra vez: ola e adeus, ola e adeus
...
```
## <span id="page-7-1"></span>**O comando "transformar"**

O comando "transformar" (**y**) é o único comando *sed* que opera con caracteres simples. Vexamos un exemplo:

```
$ cat texto.txt 
Liña 1: ola e adeus, ola e adeus
Liña 2: ola e adeus, ola e adeus
Liña 3: ola e adeus, ola e adeus
Liña 4: ola e adeus, ola e adeus
Liña 5: ola e adeus, ola e adeus
...
Liña 12 outra vez: ola e adeus, ola e adeus
...
$ sed 'y/123/789/' texto.txt 
Liña 7: ola e adeus, ola e adeus
Liña 8: ola e adeus, ola e adeus
Liña 9: ola e adeus, ola e adeus
Liña 4: ola e adeus, ola e adeus
Liña 5: ola e adeus, ola e adeus
...
Liña 78 outra vez: ola e adeus, ola e adeus
...
```
### <span id="page-8-0"></span>**Comandos para imprimir**

Existen tres comandos: **p**, **=** e **l**.

```
# Comando p:
$ sed 'p' texto.txt 
Liña 1: ola e adeus, ola e adeus
Liña 1: ola e adeus, ola e adeus
Liña 2: ola e adeus, ola e adeus
Liña 2: ola e adeus, ola e adeus
Liña 3: ola e adeus, ola e adeus
Liña 3: ola e adeus, ola e adeus
Liña 4: ola e adeus, ola e adeus
Liña 4: ola e adeus, ola e adeus
Liña 5: ola e adeus, ola e adeus
Liña 5: ola e adeus, ola e adeus
...
...
Liña 12 outra vez: ola e adeus, ola e adeus
Liña 12 outra vez: ola e adeus, ola e adeus
...
...
#
# Comando = \cdot$ sed '=' texto.txt 
1
Liña 1: ola e adeus, ola e adeus
\mathcal{D}Liña 2: ola e adeus, ola e adeus
3
Liña 3: ola e adeus, ola e adeus
4
Liña 4: ola e adeus, ola e adeus
5
Liña 5: ola e adeus, ola e adeus
6
...
7
Liña 12 outra vez: ola e adeus, ola e adeus
8
...
#
# Comando l :
$ sed 'l' texto.txt 
Li\303\261a 1: ola e adeus, ola e adeus$
Liña 1: ola e adeus, ola e adeus
Li\303\261a 2: ola e adeus, ola e adeus$
Liña 2: ola e adeus, ola e adeus
Li\303\261a 3: ola e adeus, ola e adeus$
Liña 3: ola e adeus, ola e adeus
Li\303\261a 4: ola e adeus, ola e adeus$
Liña 4: ola e adeus, ola e adeus
Li\303\261a 5: ola e adeus, ola e adeus$
Liña 5: ola e adeus, ola e adeus
...$
...
Li\303\261a 12 outra vez: ola e adeus, ola e adeus$
Liña 12 outra vez: ola e adeus, ola e adeus
...$
...
```
#### <span id="page-8-1"></span>**Usando arquivos**

• **Escribindo nun arquivo có comando** *w* **:**

### Vexamos uns exemplos:

```
# Texto có que imos traballar:
$ cat texto.txt 
Liña 1: ola e adeus, ola e adeus
Liña 2: ola e adeus, ola e adeus
```

```
Liña 3: ola e adeus, ola e adeus
Liña 4: ola e adeus, ola e adeus
Liña 5: ola e adeus, ola e adeus
#
# Seleccionamos só as dúas primeiras liñas do arquivo anterior
# a saída a gardamos no arquivo "test"
# o parámetro "-n" nos garantiza que o comando non devolve echo:
$ sed -n '1,2 w test' texto.txt
$ cat test
Liña 1: ola e adeus, ola e adeus
Liña 2: ola e adeus, ola e adeus
#
# Tamén podemos seleccionar filas empregando unha coincidencia con ou sen RegExp:
$ sed -En '/^Liña 3/w test' texto.txt 
$ cat test
Liña 3: ola e adeus, ola e adeus
```
• **Lendo dun arquivo có comando** *r* **:**

A idea deste comando é engadir datos dun arquivo á saída dunha sentenza *sed*:

```
# Arquivo de traballo "texto.txt":
$ cat texto.txt 
Liña 1: ola e adeus, ola e adeus
Liña 2: ola e adeus, ola e adeus
Liña 3: ola e adeus, ola e adeus
Liña 4: ola e adeus, ola e adeus
Liña 5: ola e adeus, ola e adeus
#
# Arquivo "novo.txt" que imos engadir ao outro:
$ cat novo.txt 
Esta é unha liña nova
Esta é unha segunda liña nova
#
# Engadiremos o contido de "novo.txt" despois da Terceira Liña do arquivo "texto.txt":
$ sed '3r novo.txt' texto.txt 
Liña 1: ola e adeus, ola e adeus
Liña 2: ola e adeus, ola e adeus
Liña 3: ola e adeus, ola e adeus
Esta é unha liña nova
Esta é unha segunda liña nova
Liña 4: ola e adeus, ola e adeus
Liña 5: ola e adeus, ola e adeus
#
# Insertamos agora o contido de "novo.txt" despois da coincidencia "Liña 2":
$ sed '/Liña 2/r novo.txt' texto.txt 
Liña 1: ola e adeus, ola e adeus
Liña 2: ola e adeus, ola e adeus
Esta é unha liña nova
Esta é unha segunda liña nova
Liña 3: ola e adeus, ola e adeus
Liña 4: ola e adeus, ola e adeus
Liña 5: ola e adeus, ola e adeus
#
# Engadir texto ao final dun arquivo faise có símbolo "$":
$ sed '$r novo.txt' texto.txt 
Liña 1: ola e adeus, ola e adeus
Liña 2: ola e adeus, ola e adeus
Liña 3: ola e adeus, ola e adeus
Liña 4: ola e adeus, ola e adeus
Liña 5: ola e adeus, ola e adeus
Esta é unha liña nova
Esta é unha segunda liña nova
```
O comando de lectura "r" é realmente interesante cando se combina có comando de borrado "d":

\$ sed '/Liña 2/{ r novo.txt d }' texto.txt Liña 1: ola e adeus, ola e adeus Esta é unha liña nova

Esta é unha segunda liña nova Liña 3: ola e adeus, ola e adeus Liña 4: ola e adeus, ola e adeus Liña 5: ola e adeus, ola e adeus

### <span id="page-10-0"></span>**Emprego de** *program-file*

Cando precisamos dar a *sed* instrucións mais complexas ou mais longas, podemos empregar un *program-file*. A opción *-f* dille a *sed* que debería ler o seu programa dende o ficheiro chamado na liña de comando.

```
$ cat comandos.sed 
s/([0-9]{1,3}\.)[0-9]{1,3}[1,3]s/\sqrt{[0-9]{1,2}/\sqrt{mm/g}}####
####
$ ip a show enp0s3 | sed -E -f comandos.sed 
2: enp0s3: <BROADCAST,MULTICAST,UP,LOWER_UP> mtu 1500 qdisc pfifo_fast state UP group default qlen 1000
     link/ether 08:00:27:45:33:71 brd ff:ff:ff:ff:ff:ff
     inet i.i.i.i/mm brd i.i.i.i scope global enp0s3
        valid_lft forever preferred_lft forever
     inet6 fe80::a00:27ff:fe45:3371/mm scope link 
        valid_lft forever preferred_lft forever
```
### <span id="page-10-1"></span>**Comandos multiliña**

Cós comandos vistos ata o de agora con **sed** vemos este traballa separando o arquivo "por liñas".

Hai situacións que requiren traballar en máis dunha liña (por exemplo se queremos substituir unha frase completa nun arquivo).

- O editor **sed** posúe tres comandos especiais que permiten procesar textos multiliña:
- - **N**: Engade a seguinte liña da escollida como parte da liña na que estamos a traballar.
- - **D**: Borra unha liña simple nun grupo de liñas.
- - **P**: Imprime unha liña simple nun grupo de liñas.

Vexamos o funcionamento destes comandos.

### <span id="page-10-2"></span>**Os comandos** *next*

Temos dous comandos *next* distintos:

### ◊ **O comando** *next* **dunha liña.**

O comando **n** dille a *sed* que pase á seguinte liña sen volver ao principio dos comandos. Vexamos un exemplo onde "se elimina a liña seguinte da Liña 2":

```
$ cat texto.txt 
Liña 1: ola e adeus, ola e adeus
Liña 2: ola e adeus, ola e adeus
Liña 3: ola e adeus, ola e adeus
Liña 4: ola e adeus, ola e adeus
Liña 5: ola e adeus, ola e adeus
$ sed '/Liña 2/{
n
d
}' texto.txt 
Liña 1: ola e adeus, ola e adeus
Liña 2: ola e adeus, ola e adeus
Liña 4: ola e adeus, ola e adeus
Liña 5: ola e adeus, ola e adeus
```
### ◊ **O comando** *next* **multiliña.**

O comando **N** dille a *sed* que agregue a seguinte liña ao texto seleccionado có que se vai traballar. Vexamos un exemplo onde "se eliminan dúas liñas, a **Liña 2** seleccionada e a seguinte a ésta'":

```
$ cat texto.txt 
Liña 1: ola e adeus, ola e adeus
Liña 2: ola e adeus, ola e adeus
Liña 3: ola e adeus, ola e adeus
Liña 4: ola e adeus, ola e adeus
Liña 5: ola e adeus, ola e adeus
$ sed '/Liña 2/ {
```

```
> N
> d
> }' texto.txt
Liña 1: ola e adeus, ola e adeus
Liña 4: ola e adeus, ola e adeus
Liña 5: ola e adeus, ola e adeus
```
#### **Outro exemplo de utilización do comando** *next* **multiliña:**

```
$ cat texto.txt 
Liña 1: ola e adeus, ola e adeus
Liña 2: ola e adeus, ola e adeus
Liña 3: ola e adeus, ola e adeus
Liña 4: ola e adeus, ola e adeus
Liña 5: ola e adeus, ola e adeus
$ sed '=' texto.txt 
1
Liña 1: ola e adeus, ola e adeus
\overline{2}Liña 2: ola e adeus, ola e adeus
3
Liña 3: ola e adeus, ola e adeus
4
Liña 4: ola e adeus, ola e adeus
5
Liña 5: ola e adeus, ola e adeus
$ sed '=' texto.txt | sed 'N; s/\n/ '1 Liña 1: ola e adeus, ola e adeus
2 Liña 2: ola e adeus, ola e adeus
3 Liña 3: ola e adeus, ola e adeus
4 Liña 4: ola e adeus, ola e adeus
5 Liña 5: ola e adeus, ola e adeus
```
#### <span id="page-11-0"></span>**Comando de borrado multiliña**

Como pudimos comprobar no apartado anterior, o comando **d** nos permite borrar unha liña do arquivo có que estamos a traballar. O editor **sed** tamén nos ofrece o comando de borrado multiliña **D** que só borrará a primeira liña dun conxunto de liñas seleccionadas. Vexamos un exemplo onde se diferencia como traballan os comandos **d** e **D**:

```
$ cat texto.txt 
Liña 1: ola e adeus, ola e adeus
Liña 2: ola e adeus, ola e adeus
Liña 3: ola e adeus, ola e adeus
Liña 4: ola e adeus, ola e adeus
Liña 5: ola e adeus, ola e adeus
...
#
# Borramos unha liña en branco e a seguinte liña se despois ten o texto "Liña 2":
$ sed '/^$/ {
N
/Liña 2/d
}' texto.txt
Liña 1: ola e adeus, ola e adeus
Liña 3: ola e adeus, ola e adeus
Liña 4: ola e adeus, ola e adeus
Liña 5: ola e adeus, ola e adeus
...
#
# Borramos a liña que ten o texto "Liña 2" se a anterior está en branco:
$ sed '/^$/ {
N
/Liña 2/D
}' texto.txt
Liña 1: ola e adeus, ola e adeus
```

```
Liña 2: ola e adeus, ola e adeus
Liña 3: ola e adeus, ola e adeus
Liña 4: ola e adeus, ola e adeus
Liña 5: ola e adeus, ola e adeus
...
```
#### <span id="page-12-0"></span>**Comando de impresión multiliña**

Seguindo a mesma filosofía dos dous comandos "multiliña" vistos, o comando **P** imprimirá só a primeira liña dun conxunto de liñas seleccionadas.

Como ocorría có comando **p**, irá acompañado da opción **-n** para que *sed* non devolva a saída normal do comando. Vexamos uns exemplos:

```
$ cat texto.txt 
Liña 1: ola e adeus, ola e adeus
Liña 2: ola e adeus, ola e adeus
Liña 3: ola e adeus, ola e adeus
Liña 4: ola e adeus, ola e adeus
Liña 5: ola e adeus, ola e adeus
...
#
# Comando que imprime todas as liñas do texto que ten no seu interior a palabra "Liña" e a seguinte a esta liña
# por iso sae tamén a última liña:
$ sed -n '/Liña/ { 
N
p
}' texto.txt
Liña 1: ola e adeus, ola e adeus
Liña 2: ola e adeus, ola e adeus
Liña 3: ola e adeus, ola e adeus
Liña 4: ola e adeus, ola e adeus
Liña 5: ola e adeus, ola e adeus
...
#
# Comando que se queda só coa primeira das liñas seleccionadas de cada unha... 
# Así conseguimos seleccionar "unha liña si e outra non":
$ sed -n '/Liña/ { 
N
P
}' texto.txt
Liña 1: ola e adeus, ola e adeus
Liña 3: ola e adeus, ola e adeus
Liña 5: ola e adeus, ola e adeus
```
### <span id="page-12-1"></span>**O "***Hold space***"**

Ata o de agora coñecíamos o *pattern space* que é un *buffer* empregado por *sed* para gardar o texto seleccionado mentres procesa sobre el os comandos que nos interesan.

Tamén existe en *sed* outro *buffer* chamado *hold space*, que podemos empregar para gardar liñas de texto mentres traballamos con outras liñas.

Temos cinco comandos asociados ao *hold space*:

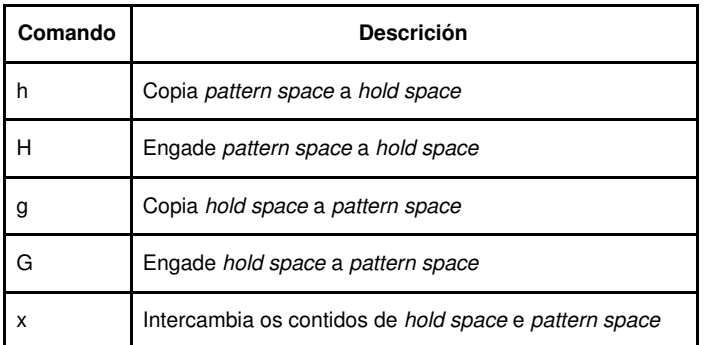

#### Vexamos un exemplo:

```
$ cat texto.txt 
Liña 1: ola e adeus, ola e adeus
Liña 2: ola e adeus, ola e adeus
Liña 3: ola e adeus, ola e adeus
Liña 4: ola e adeus, ola e adeus
Liña 5: ola e adeus, ola e adeus
...
$ sed -n '/Liña 2/{
h
p
n
p
g
p
}' texto.txt
Liña 2: ola e adeus, ola e adeus
Liña 3: ola e adeus, ola e adeus
Liña 2: ola e adeus, ola e adeus
```
- 1. Primeiro seleccionamos a liña que contén o texto "Liña 2".
- 2. Cando unha liña contén "Liña 2", o comando **h** coloca esa liña no *hold space*.
- 3. O comando **p** imprime o contido do *pattern space*.
- 4. O comando **n** recupera a seguinte liña no *stream* de datos e coloca esta liña no *pattern space*.
- 5. O comando **p** imprime o contido do *pattern space*, que é a liña que se atopa despois da que ten o texto "Liña 2".
- 6. O comando g coloca o contido do *hold space* (a liña que contén o texto "Liña 2") no *pattern space*, remprazando o texto existente nel.
- 7. O comando **p** imprime o contido do *pattern space*, que volve a ser a liña que contén o texto "Liña 2".

Tendo esta explicación en conta, podemos cambiar a sentenza anterior para que poña as liñas 2 e 3 en orde inverso:

```
$ sed -n '/Liña 2/{
h
n
p
g
p
}' texto.txt
Liña 3: ola e adeus, ola e adeus
Liña 2: ola e adeus, ola e adeus
```
### <span id="page-13-0"></span>**Negando un comando**

O comando **!** emprégase para negar un comando. Isto significa que en situacións onde o comando estaría normalmente activado, pois agora xa non.

O mellor é ver un exemplo:

```
$ cat texto.txt 
Liña 1: ola e adeus, ola e adeus
Liña 2: ola e adeus, ola e adeus
Liña 3: ola e adeus, ola e adeus
Liña 4: ola e adeus, ola e adeus
Liña 5: ola e adeus, ola e adeus
...
#
# Faremos que se devolvan todas as liñas menos a que ten o texto "Liña 2":
$ sed -n '/Liña 2/!p' texto.txt 
Liña 1: ola e adeus, ola e adeus
Liña 3: ola e adeus, ola e adeus
Liña 4: ola e adeus, ola e adeus
Liña 5: ola e adeus, ola e adeus
...
```
**Así podemos facer unha sentenza para darlle a volta a un texto, que tería que facer o seguinte:**

2. Poñer a seguinte liña de texto no *pattern space*.

<sup>1.</sup> Colocar a primeira liña no *hold space*.

- 3. Agregar o *hold space* ao *pattern space*.
- 4. Colocar todo o *pattern space* no *hold space*.
- 5. Repetir os pasos do 2 ao 4 ata que xa estén todas as liñas no *hold space* pero ao revés que no texto base.
- 6. Recuperar as liñas e imprimilas.

A sentenza que consegue todo isto será a seguinte:

```
$ cat texto.txt 
Liña 1: ola e adeus, ola e adeus
Liña 2: ola e adeus, ola e adeus
Liña 3: ola e adeus, ola e adeus
Liña 4: ola e adeus, ola e adeus
Liña 5: ola e adeus, ola e adeus
#
$ sed -n '{
1!Gh
$p
}' texto.txt
Liña 5: ola e adeus, ola e adeus
Liña 4: ola e adeus, ola e adeus
Liña 3: ola e adeus, ola e adeus
Liña 2: ola e adeus, ola e adeus
Liña 1: ola e adeus, ola e adeus
```
- 1. **n -** : Non imprimir a saída.
- 2. **1!** : Todas as liñas menos a primeira.
- 3. **G** : Engadir o *hold space* ao *pattern space*.
- 4. **h** : Remprazar o contido do *hold space* có contido do *pattern space*.
- 5. **\$p** : Cando se chega a última liña imprímese o contido do *pattern space*.

### <span id="page-14-0"></span>**Cambiando o fluxo**

Normalmente, o editor *sed* procesa os comandos de arriva a abaixo (con excepción ao comando **D**, que forza ao editor *sed* a retornar á parte de arriva do script sen ler a seguinte liña do texto).

O editor *sed* nos ofrece varios métodos para alterar o fluxo do *script*, producindo un resultado similar ao da programación estruturada.

#### <span id="page-14-1"></span>**Derivación**

O formato do comando "derivación" é o seguinte:

[address]b [label]

O parámetro *address* determina que liña ou liñas de datos activan este comando. O parámetro *label* define a "derivación". Se o parámetro *label* non se introduce, a "derivación" estará no final do *script*. Vexamos un exemplo:

```
$ cat texto.txt 
Liña 1: ola e adeus, ola e adeus
Liña 2: ola e adeus, ola e adeus
Liña 3: ola e adeus, ola e adeus
Liña 4: ola e adeus, ola e adeus
Liña 5: ola e adeus, ola e adeus
$ sed '{
2,3b
s/ola/OLA/
}' texto.txt
Liña 1: OLA e adeus, ola e adeus
Liña 2: ola e adeus, ola e adeus
Liña 3: ola e adeus, ola e adeus
Liña 4: OLA e adeus, ola e adeus
Liña 5: OLA e adeus, ola e adeus
```
Nas Liñas 2 e 3 facemos unha substitución.

Vexamos outro exemplo onde empregamos *label* e así facemos unhas substitucións só nas liñas 2 e 3, e outra substitución distinta en todas as liñas do texto:

```
$ sed '{
2,3b salto
s/ola/OLA/
s/Liña/LIÑA/
:salto
s/adeus/ADEUS/
}' texto.txt
LIÑA 1: OLA e ADEUS, ola e adeus
Liña 2: ola e ADEUS, ola e adeus
Liña 3: ola e ADEUS, ola e adeus
LIÑA 4: OLA e ADEUS, ola e adeus
LIÑA 5: OLA e ADEUS, ola e adeus
```
#### <span id="page-15-0"></span>**Testing**

O comando *test* (**t**) é tamén empregado para modificar o fluxo do *script* de *sed*. O formato do comando *test* é o seguinte:

[address]t [label]

O comando *t* ofrécenos o xeito de implementar a declaración *if-then* nos *scripts sed*. Vexamos un exemplo:

```
$ cat texto.txt 
Liña 1: ola e adeus, ola e adeus
Liña 2: ola e adeus, ola e adeus
Liña 3: ola e adeus, ola e adeus
Liña 4: ola e adeus, ola e adeus
Liña 5: ola e adeus, ola e adeus
$ sed '{
s/Liña 3/Liña Nova/
t
s/ola/OLA/
}' texto.txt
Liña 1: OLA e adeus, ola e adeus
Liña 2: OLA e adeus, ola e adeus
Liña Nova: ola e adeus, ola e adeus
Liña 4: OLA e adeus, ola e adeus
Liña 5: OLA e adeus, ola e adeus
```
Se a primeira substitución non se da, executarase a segunda. Pero se a primeira substitución se executa, xa non se fará a segunda.

## <span id="page-15-1"></span>**Exemplos**

```
# A primeira coincidencia (palabra neste caso) dunha liña:
$ sed 's/\([A-Za-z]*\).*/\1/' texto.txt
#
# A segunda coincidencia dunha liña (neste caso, o resto logo da primeira palabra):
$ sed 's/\( [A-Za-z] * \)) (.*\) / \2/' testo.txt#
# Cambiar de orde dúas palabras:
$ echo "ola adeus" | sed 's/\([a-z]*\) \([a-z]*\)/\2 \1/'
adeus ola
#
# Eliminar unha palabra repetida:
$ echo "ola ola" | sed 's/\([a-z]*\) \1/\1/'
ola
#
# Poñer parénteses ao redor da primeira palabra
#### A expresión regular "[^ ]" significa calquera carácter menos o espazo:
$ sed 's/[^ ]*/(&)/' texto.txt
(Liña) 1: ola e adeus, ola e adeus
#
# Poñer parénteses ao redor de "todas" as palabras:
$ sed 's/[^. ]*/(&)/g' texto.txt
(Liña) (1:) (ola) (e) (adeus,) (ola) (e) (adeus)
```

```
#
# Cambiar a segunda letra "a" de cada liña por "A" e gardar a saída no arquivo "file":
$ sed -n 's/a/A/2pw file' texto.txt 
Liña 1: olA e adeus, ola e adeus
#
# Se queremos traballar con sed nun script shell e empregar argumentos...
# O seguinte script emula o funcionamento de grep:
#!/bin/bash
sed -n 's/'"$1"'/&/p'
#### As dobres comiñas empréganse por se o argumento ten espazos...
#
#...
```
### <span id="page-16-0"></span>**Exemplo de cambio da configuración IP**

#### **---- Este exemplo NON está totalmente rematado ----**

• Facemos un arquivo chamado **interfaces.base** có seguinte contido:

# This file describes the network interfaces available on your system # and how to activate them. For more information, see interfaces(5). source /etc/network/interfaces.d/\* # The loopback network interface auto lo iface lo inet loopback # The primary network interface #auto enp0s3 #iface enp0s3 inet dhcp #iface enp0s3 inet static #address ip #netmask ms #gateway pe

• E tamén creamos o arquivo **cambiaIP.sh** que será o script bash que modifique a configuración de rede:

```
#!/bin/bash
archivobase="./interfaces.base"
archivosalida="./interfaces"
ip="192.168.0.200"
ms="255.255.255.0"
pe="192.168.0.1"
#Facemos un arquivo de comandos sed
echo " /auto enp0s3/s/#/ / " > sedfile
echo " /static/s/#/ / " >> sedfile
echo " /address/s/#/ /" >> sedfile
tmp=" s/ip/$ip/ "
echo "$tmp" >> sedfile
echo " /netmask/s/#/ /" >> sedfile
tmp=" s/ms/$ms/ "
echo "$tmp" >> sedfile
echo " /gateway/s/#/ /" >> sedfile
tmp=" s/pe/$pe/ "
echo "$tmp" >> sedfile
#Executamos o comando sed lendo o arquivo antes creado
##Vai sobre o arquivo base e a saída crea o interfaces 
### que logo copiaremos no directorio correspondente /etc/network/
```
sed -f sedfile \$archivobase > \$archivosalida

# <span id="page-17-0"></span>**Enlaces interesantes**

- [Sed con exemplos en gentoo.org](http://www.gentoo.org/doc/es/articles/l-sed1.xml)
- [FAQ de Eriq Pement](http://sed.sourceforge.net/sedfaq.html)
- [Tutorial de Sed por Bruce Barnett](http://www.grymoire.com/Unix/Sed.html)